●製品の仕様、付属品およびデザインは予告なく変更する場合があります。記載内容は 2013 年3月現在のものです。

# カメラ拡張キット **DG-NVE21**

### ■概要

- ●本製品は、ネットワークディスクレコーダーDG-NV200 シリーズの接続カメラ台数を拡張するための ライセンスになります。
- ●本製品に同梱されている起動情報案内カードに従って、解除キー番号を取得し、DG-NV200 シリーズの 本体に、解除キー番号を登録することで、接続カメラ台数を 4 台から 24 台へとカメラ接続台数を拡張 することができます。(下記詳細)
	- 【カメラ接続台数別カメラ拡張キット (DG-NVE21) の必要数】 ・カメラ 24 台までを接続(録画)の場合 カメラ拡張キット(DG-NVE21) ×1
- ■付属品

取扱説明書および起動情報案内カード※**1** ····· 1 枚

※**1** カメラ拡張キット:DG-NVE21 の起動情報案内カードには、 「起動 **ID** 番号」と「暗号 **ID** 番号」が 記載されており、解除キー番号の取得方法も、記載されております。

- ・解除キー番号取得の詳しい内容は、起動情報案内カードをお読みください。
- ・解除キー番号の本体への登録方法は、DG-NV200 シリーズの取扱説明書をお読み下さい。

「解除キー番号」とは? DG-NV200 シリーズのカメラ台数を拡張するために必要な番号 「機器 ID 番号」とは? 製品の包装や、解除キー番号登録画面などに記載されている機器固有の ID 番号 「起動 ID 番号」とは? 解除キーを取得するために必要な ID 番号 「暗号 ID 番号」とは? 解除キーを取得するために必要な ID 番号

## ■ カメラ拡張キット**(DG-NVE21)**ライセンス登録と機能

### 【ご注意】

初めに、本機 (DG-NV200 シリーズ)のライセンス登録をおこなってから、カメラ拡張キットの ライセンス登録をおこなってください。 (※逆順での登録はできません)

#### 【ライセンス登録の手順】

①カメラ拡張キットの起動情報カードに記載されている URL にアクセスし、解除キー番号を 取得してください。(※機器 ID 番号・解除キー番号は、忘れずに、起動情報カードに記入) ②DG-NV200 シリーズの取扱説明書(基本編)の「設定メニュー→詳細設定→メンテナンス→ システム管理→ライセンス登録→本機→解除キー番号→登録(ソフトキーで入力)」にて、 解除キー番号の登録を行い、レコーダーを必ず再起動してから運用を開始してください。

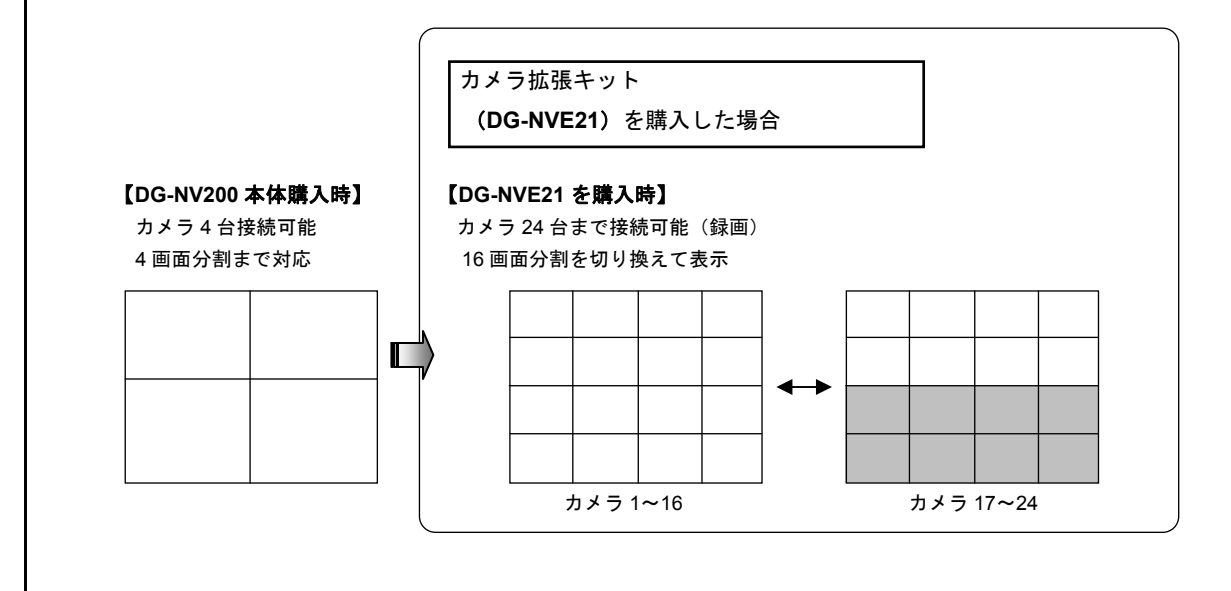